## はじめにお読みください

# **オンデマンド受講の手引き**

第 57 回内部監査推進全国大会

オンライン視聴に必要なこと:

**1. ご自身の視聴環境を必ずご確認ください。**

**全体的な受講の流れと**

- **(1日目:Zoom によるライブ配信[会場での対面形式参加の方は不要です])** Zoomミーティングに参加した際、音声・動画が利用できる環境であることをご確認ください。
- **(2日目以降:オンデマンド配信[参加者全員が対象] )** テスト動画視聴ページを用意しております。「第 57 回内部監査推進全国大会」の動画をご覧いただく 前にテスト動画が視聴可能であることをご確認ください。
- **2. 視聴に必要な情報を以下の時期にそれぞれの送信元から送信します。 これらの情報を使用してオンライン視聴ください。**
	- **(1日目:Zoom によるライブ配信視聴に必要な情報[参加者全員が対象(会場での対面形式参加の方にも お送りします)] )**

開催1日目の3営業日前【9月20日(水)】にご登録のメールアドレス宛に「no-reply@zoom.us」から 視聴に必要な情報(URL、講演レジュメダウンロード先等)を記載した「登録受付票」を対象に お送りします。

**(2日目以降:オンデマンド配信視聴に必要な情報[参加者全員が対象] )**

オンデマンド配信開始の3営業日前【9月21日(木)】にご登録のメールアドレス宛に 「online-kenshu@iiajapan.com」から、本大会視聴用URLおよび「視聴コード」をお送りします。

## 参加までの全体的な流れ

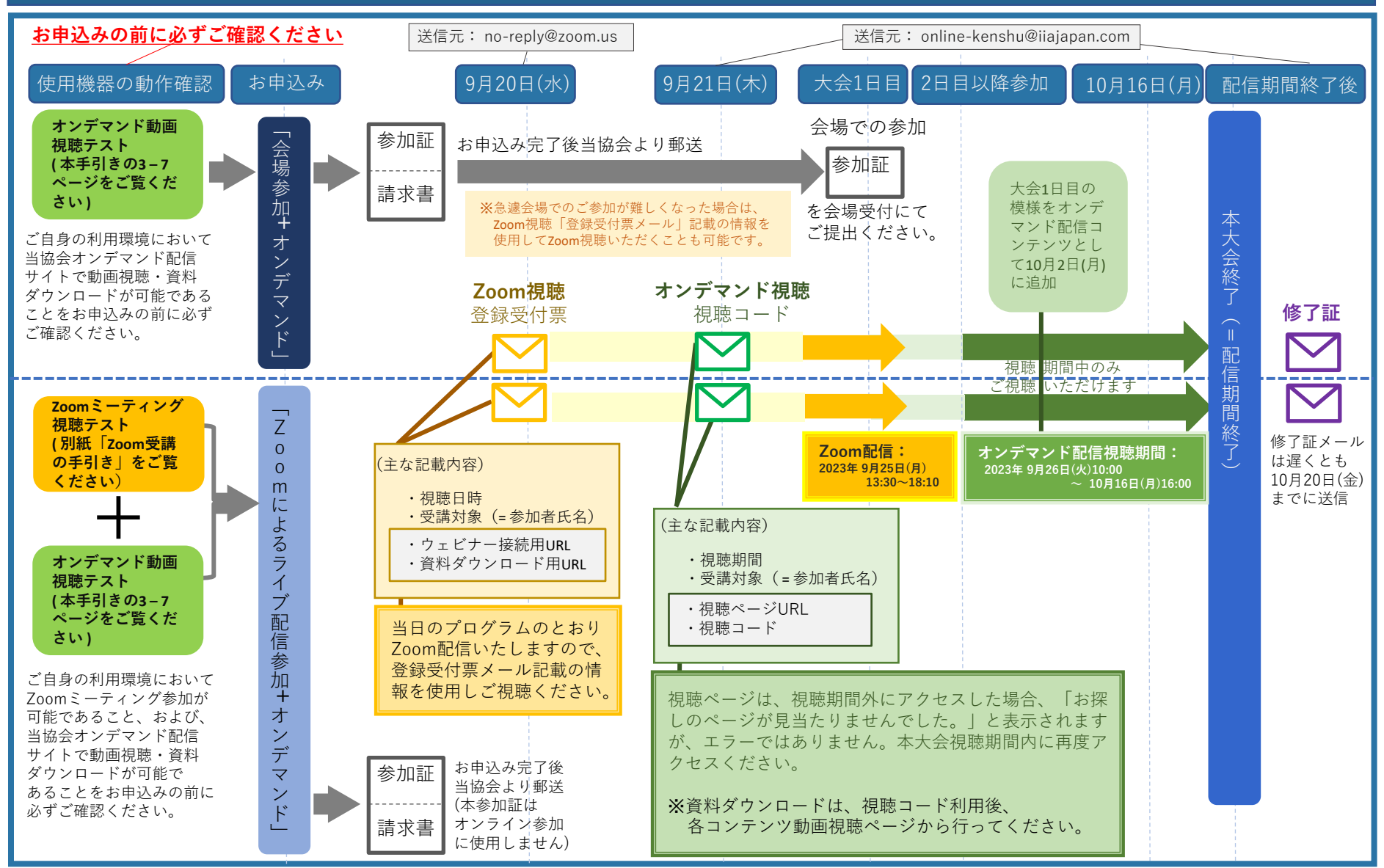

**一般社団法人日本内部監査協会** 2

## **オンデマンド動画視聴テスト 1/2 視聴コードを使用した動画の視聴方法(テスト視聴用動画)**

「動画一覧」タブ内に表示され た動画の一覧から視聴したい動 画をクリックください。

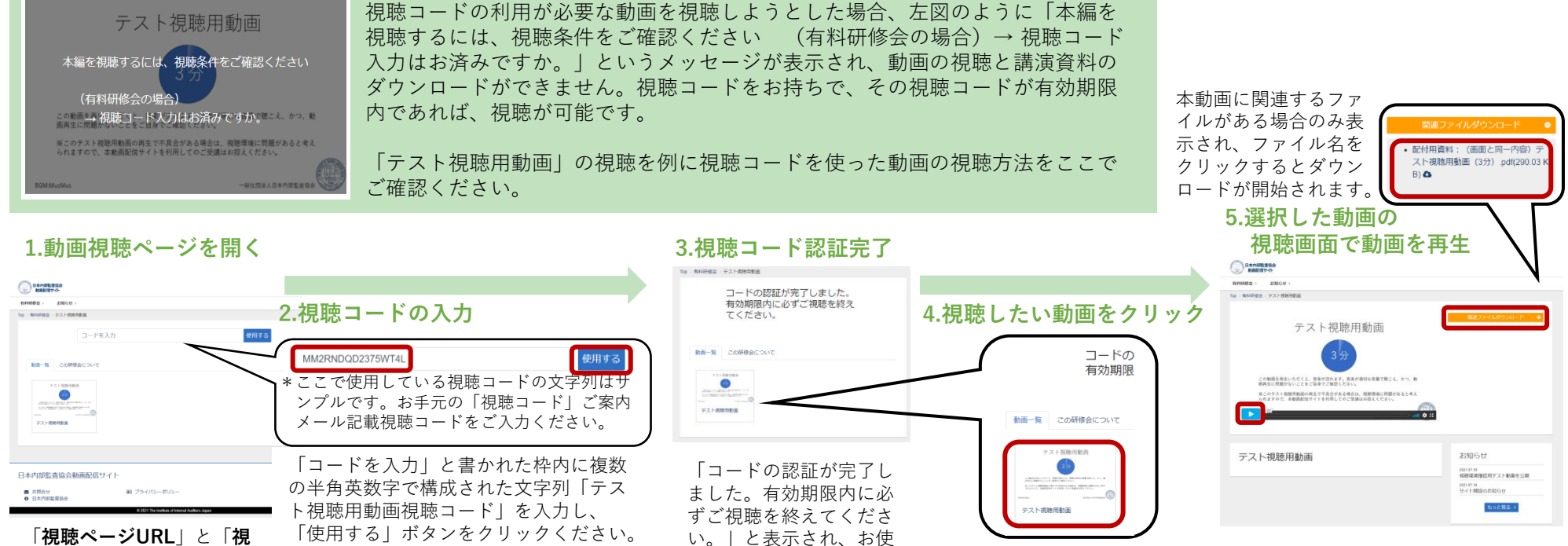

いのブラウザ (※1) で 本視聴コードでの再生が

**聴コード**」をご用意のうえ、 視聴ページURLをブラウザ で開いてください。

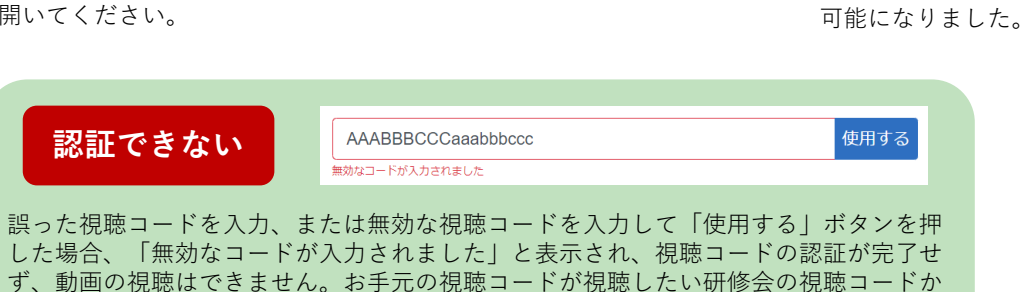

どうか、今一度お確かめのうえ、再度ご入力ください。

(※1)視聴コードの利用有無については、動画配信サイト上のログとお使いのブラウザ で管理されています。視聴コードを使用したブラウザとは異なるブラウザ、別な PC/モバイル端末での視聴コードの利用はそれぞれ個別の視聴コード利用回数と して記録されます。また、同じPCの同じブラウザを使用していても、視聴コード の入力を再度促される場合もございますので、ご視聴の際は視聴コードをお手元 にご用意ください。

選択した動画の視聴画面内にある「再 生」ボタンをクリックすると、動画再

生がはじまります。

※このページに掲載の画面はすべてサンプルです。実際の画面は変更となる可能性がありますので、あらかじめご了承ください。

一般社団法人日本内部監査協会

### **オンデマンド動画視聴テスト 2/2 動画視聴画面について(テスト視聴用動画)**

ご視聴には、「動画視聴サイト上の操作」と「再生音量調整」が必要です。

#### **動画視聴サイト上での操作 再生音量調整**

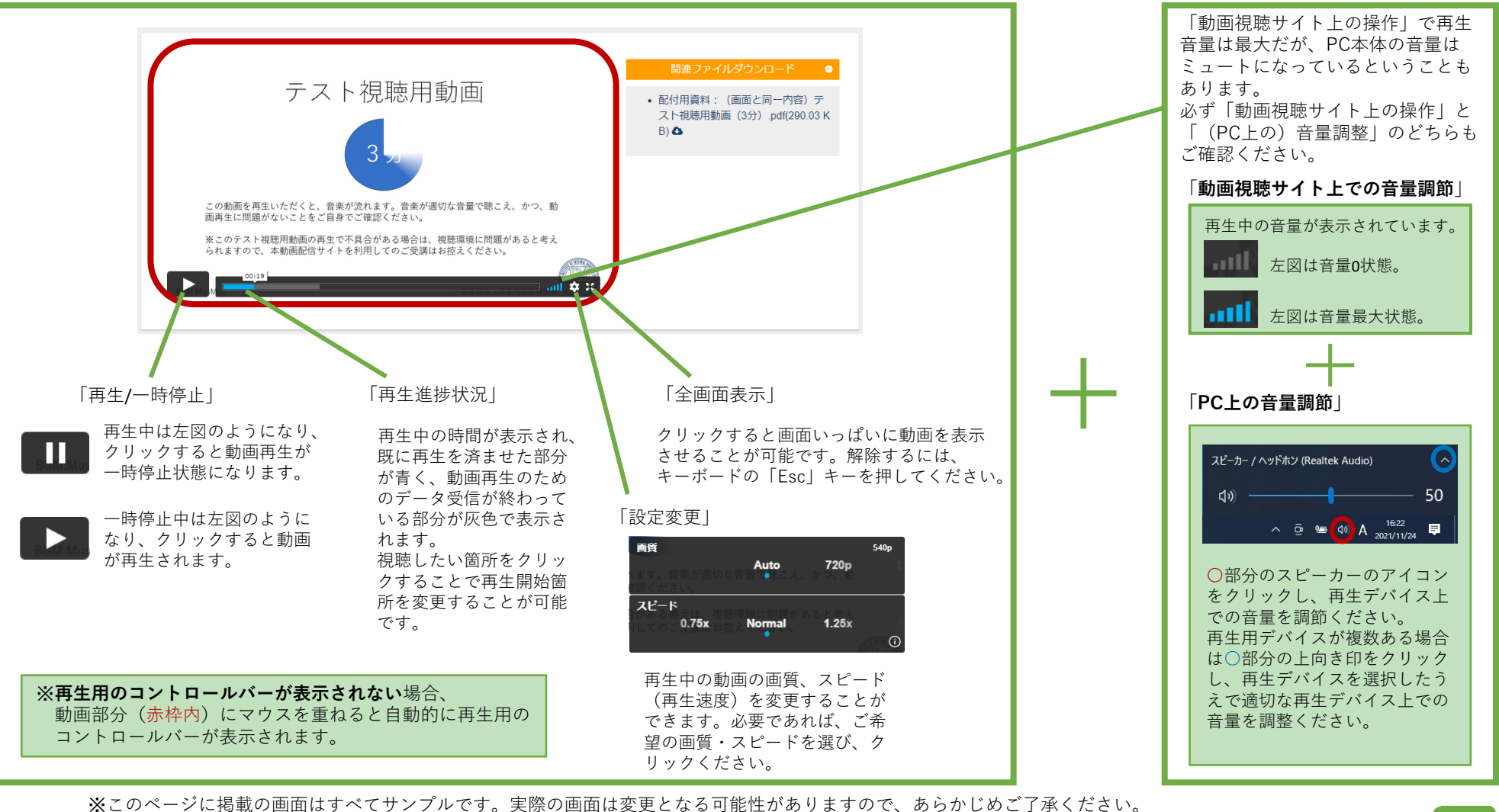

一般社団法人日本内部監査協会

#### ◼ **本大会の講演を1つの画面で複数名で視聴することは可能ですか。**

視聴コードは視聴者ごとに異なるコードをお送りしております。お手元の視聴コードは受講者本人以外のご利用は ご遠慮ください。ただし受講者同士であれば、1つの画面でご視聴いただくことは可能です(**受講者でない方のご 視聴は固くお断りします**)。

#### ◼ **受講に当たってWebカメラ・マイクは必要ですか。**

本動画配信はライブ配信ではなく、事前収録した動画を配信しております。したがって、音声・動画による双方向 にやりとりはございませんので、視聴用端末にWebカメラやマイクの接続は不要です。

#### ◼ **講演者に質問したい。可能ですか。**

可能ですが、本動画配信サイトのお問合せからではなく、講演者へのご質問は「**online-kenshu@iiajapan.com**」 **宛**にメールで、件名「質問 第57回内部監査推進全国大会」として、ご送信ください(複数のコンテンツがふく まれておりますので、必ず質問対象の講演名/講演者名を明記ください)。また、ご質問すべてに対応できない場 合、および、回答に日数がかかる場合があることをあらかじめご了承ください。

#### ◼ **講演動画は何回でも視聴できるのでしょうか。**

講演動画は視聴期間内であれば、**何度でも視聴できます**。また、平日だけでなく、土、日、祝日も時間帯を問わず 視聴可能です。お会社にてPCで途中まで動画を視聴し、自宅にてご自身の端末で途中から視聴することも可能で す。ただ、頻度等条件により本動画配信システムにて不正視聴として認識された場合自動的に視聴ロックされる可 能性がございますことを、あらかじめご了承ください。視聴コードがロックされた場合は、7ページの「**視聴期間 内だが動画の視聴ができない。**」の項目をご確認ください。

#### ◼ **視聴期間内だが、「無効なコードが入力されました」と表示されて手元の視聴コードが使えない。**

この場合、考えられる状態は2つあります。「入力した視聴コードが間違っている」か「視聴コードがロック されている」のどちらかです。「入力した視聴コードが間違っている」ことが多くございますので、先ずは ご入力いただいた視聴コードについて、以下の点をお確かめください。

#### ・**本大会の視聴コードを入力しているかご確認ください**

(例:「入力ミス」、「テスト動画視聴用の視聴コード」や「他の研修会の視聴コード」を使用)

#### ・**本大会の視聴コードを正しく入力しているが、前後にスペースや不要な文字列が含まれている**

(視聴コードメールからコピーした文字列を貼付けた際に発生することが多いようです)

MM2RNDQD2375WT4L

使用する

部分にスペース等が入っていてエラーとなる例

無効なコードが入力されました

\*上記視聴コードはサンプルであり、実際の視聴コードとは異なります。

「視聴コードがロックされている」場合については、(受講者でない方の視聴を防ぐため)不正視聴防止対策を 施しているため、本動画配信システムが利用ログにより、自動的に当該視聴コードをロックし、利用を一時停止 したものと考えられます。事務局で視聴コードの利用履歴を確認したうえで使用方法に問題がないことを確認し、 再度視聴できるよう対応いたしますので、**本動画サイトのお問合せフォーム**より、「お問合せ種別」にて『有料 研修会の「視聴コード」について』をご選択のうえ、 「お問合せ内容」に**ご自身の利用中の視聴コードを明記**い ただき、ご連絡ください。ご返信には数日かかる場合がございますので、あらかじめご了承ください(お問合せ の前に、本大会に対応した正しい視聴コードであることをご確認ください)。

#### ◼ **視聴期間内だが動画の視聴ができない。**

視聴コードが適用されていない場合

動画の再生ができず、動画再生される部分に、「本編を視聴するには、視聴条件をご確認ください(有料研修 会の場合)→ 視聴コード入力はお済みですか。」という文字が表示されていれば、視聴ページで本大会の視聴 コードを適用する必要がありますので、お持ちの本大会の視聴コードをご入力のうえ、「使用する」ボタンを クリックください。

#### 動画が再生される部分(動画再生ページ左中央部分)に何も表示されない場合

お使いの端末、またはネットワーク、もしくはその両方のセキュリティ設定により動画視聴できないものと推測 されます。まず、「テスト視聴用動画」ページにて、動画の再生が可能かお確かめください。テスト視聴用動画 の再生ができない場合、お手元の視聴環境(端末/ネットワーク)を別のものにご変更いただくか、お会社のPC やネットワークを利用して視聴する際は、お会社のセキュリティ等のご担当者にご相談ください。

#### ネットワーク環境が悪い場合(動画が再生されない、途中で動画がフリーズしてしまった)

ネットワークの環境が悪い場合は、まずは「テスト視聴用動画」ページで視聴できるか(音声も正常に聞こえる か)をご確認ください。正常に動画が視聴できない場合は、お使いのPC等使用機器をご変更いただくか、ネット ワーク環境が整っているところでのご視聴をお願いいたします(インターネット環境が悪いなか、何回もアクセ スされるとすぐに視聴コードがロックされる可能性がございます)。

#### ◼ **本大会の全ての動画を視聴しましたが、「修了証メール」が手元に届きません。**

本大会の「修了証メール」は、配信終了日(10月16日)の翌日以降に、お申込み時にご登録いただいたメールアド レス宛にお送りいたします。2023年10月20日(金) を過ぎても「修了証メール」が届かない場合は、お手数ですが 事務局までご連絡ください。各受講者の動画視聴完了時に自動的に「修了証メール」が送信されるわけではござい ませんので、あらかじめご了承ください。

◼ **期間内に本大会の動画を全て視聴することができませんでしたが、視聴期間を延長できますか。 期間内に本大会の全ての講義の資料をダウンロードすることができませんでしたが、資料をいただけますか。**

本大会開催期間外に、動画視聴・資料ダウンロードいただくことはできかねますので、動画視聴・資料ダウン ロードのどちらも、本大会開催期間内に各自で行ってくださいますよう、お願いいたします。

#### ◼ **動画が多すぎてどの動画を見たか分からなくなりました。オンデマンド配信サイトの機能上、自分自身で 動画視聴の有無を確認する方法はありますか。**

ございません。ご自身で視聴した動画については、各自でご案内のプログラム等にチェックする等して 視聴有無を把握してくださいますよう、お願いいたします。